**คู่มือการใช้งานระบบฐานข้อมูลเลขคำสั่ง คณะเศรษฐศาสตร์มหาวิทยาลัยเชียงใหม่** 1. เข้าสู่ระบบฐานข้อมูลเลขคำสั่งคณะเศรษฐศาสตร์ ได้ที่ URL:

<https://www.econ.cmu.ac.th/e-doc> Click ที่ปุ่ม Sign in with CMU IT Account

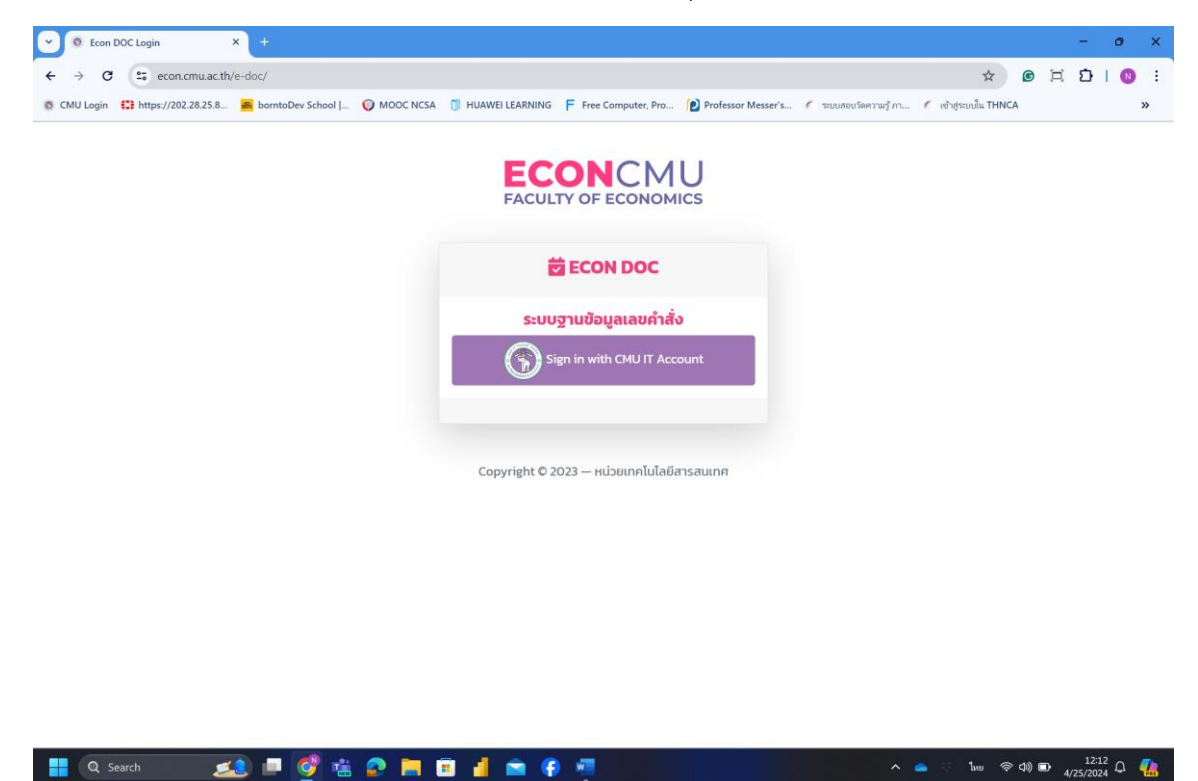

2. Log in ด้วย CMU IT Account ของผู้ใช้งานระบบ

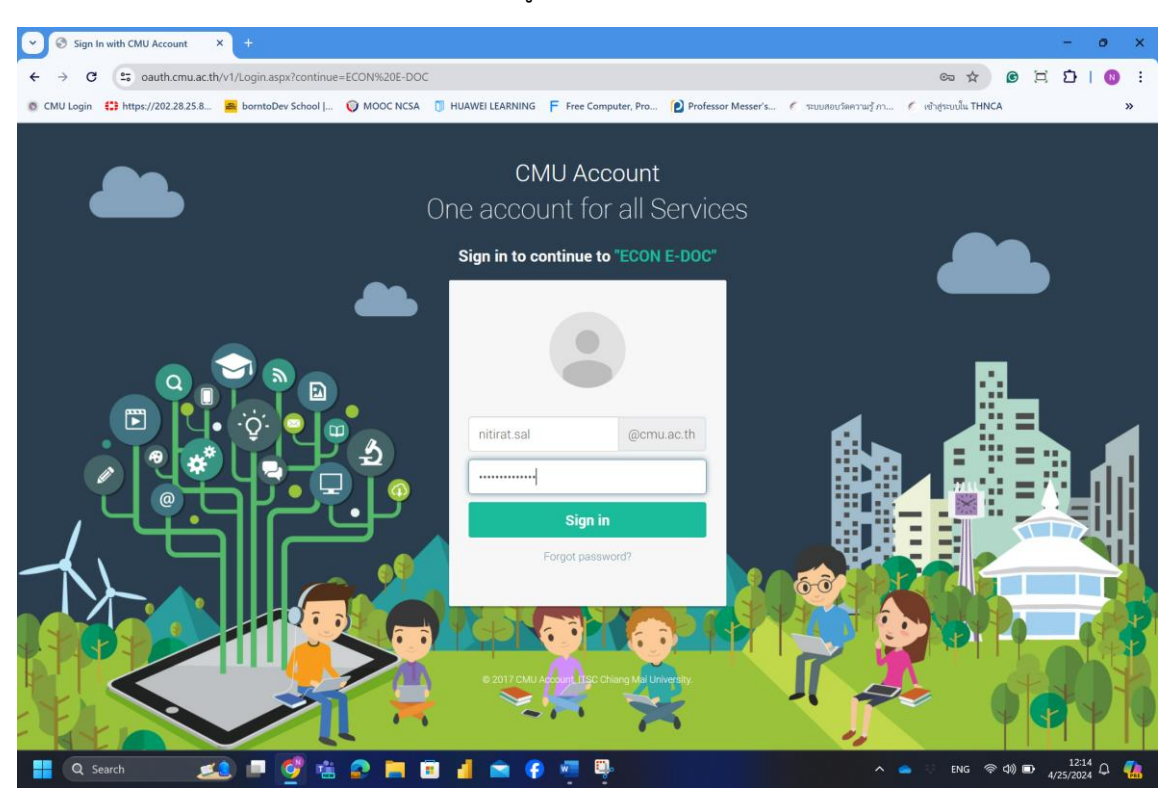

3. เข้ามาสู่หน้าจอหลักของระบบฐานข้อมูลคำสั่งคณะเศรษฐศาสตร์

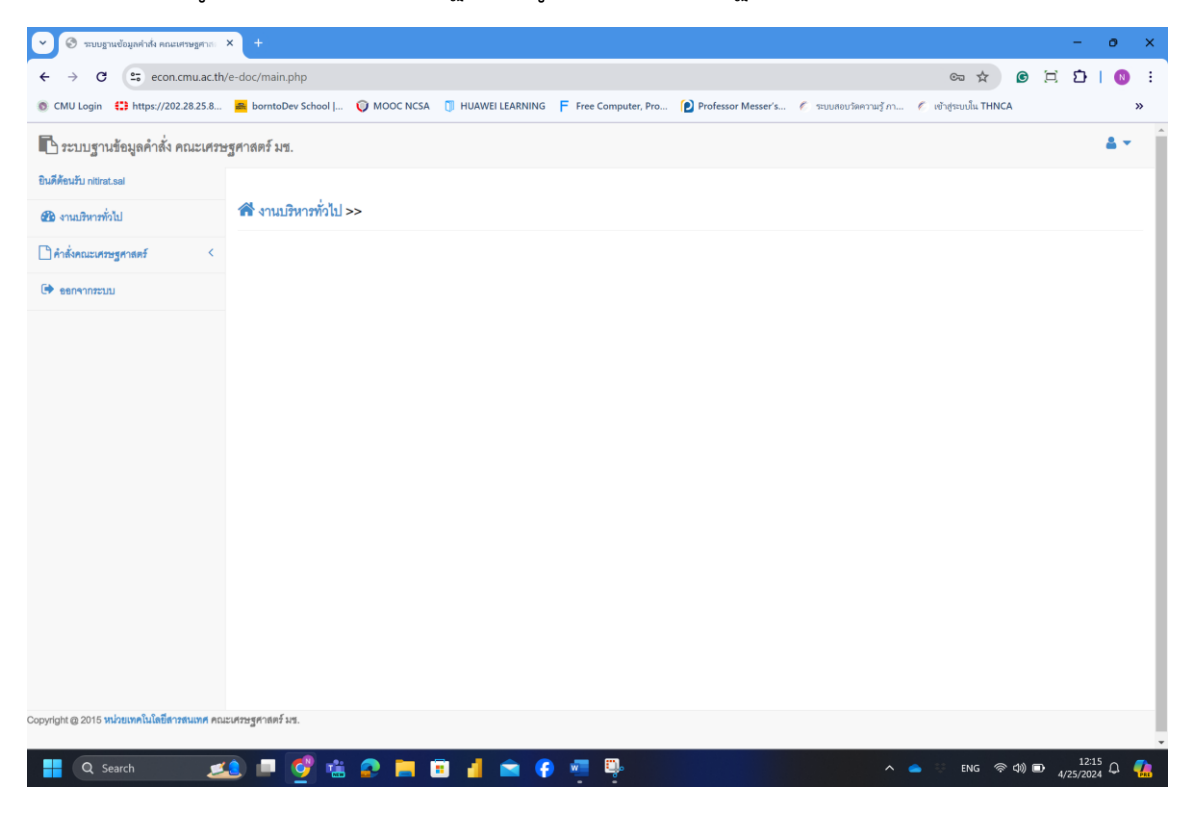

4. Click ที่เมนู คำสั่งคณะเศรษฐศาสตร์

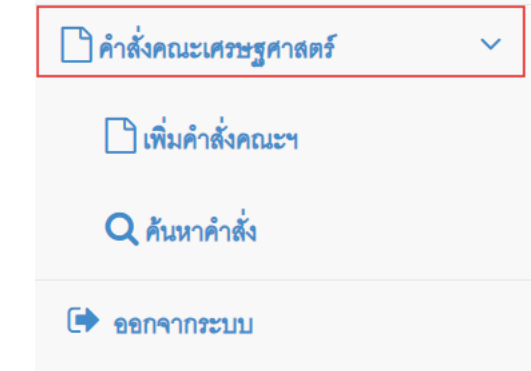

5. Click ที่เมนู เพิ่มคำสั่งคณะฯ

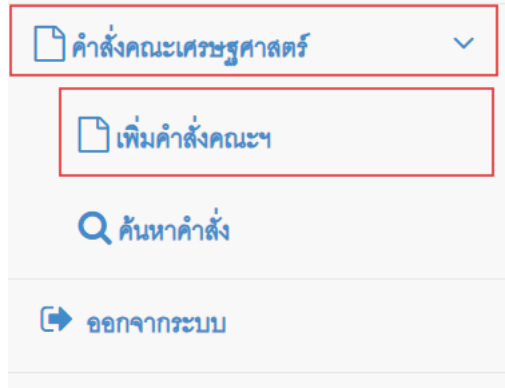

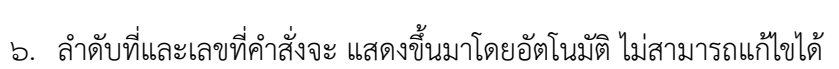

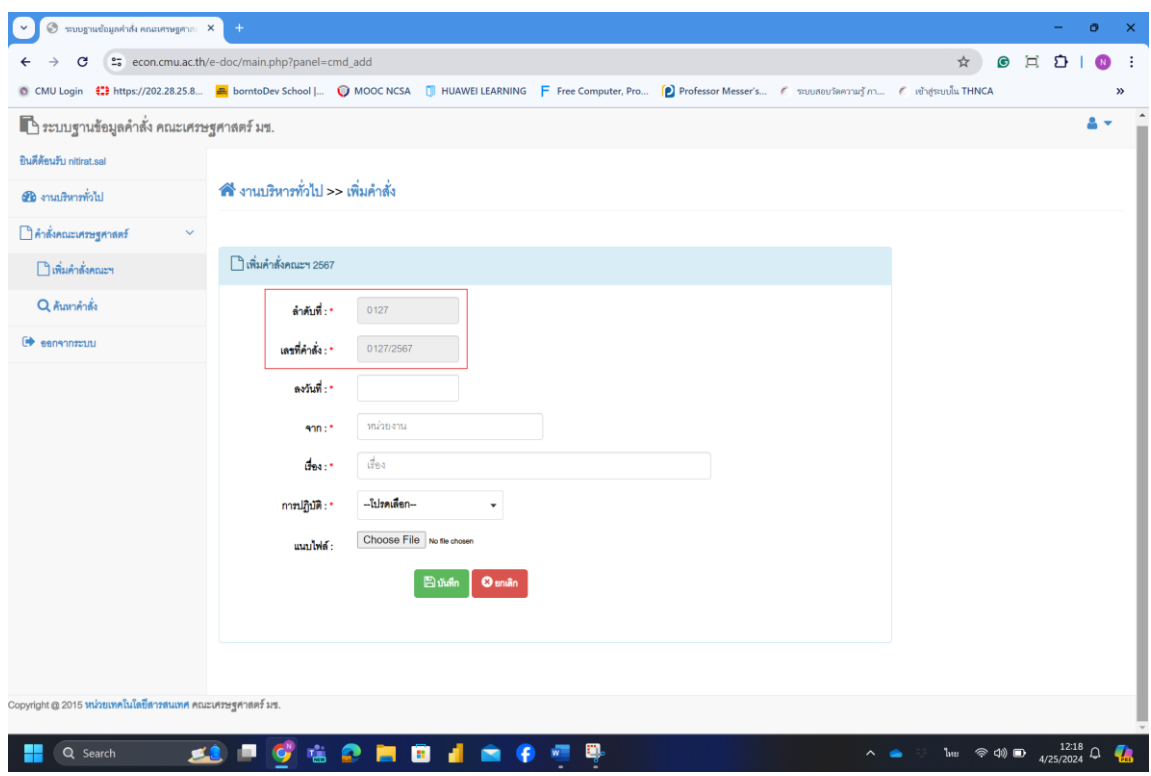

## 7. ทำการกรอกข้อมูลที่จำเป็นลงในฟอร์ม และแนบไฟล์ที่ต้องการได้

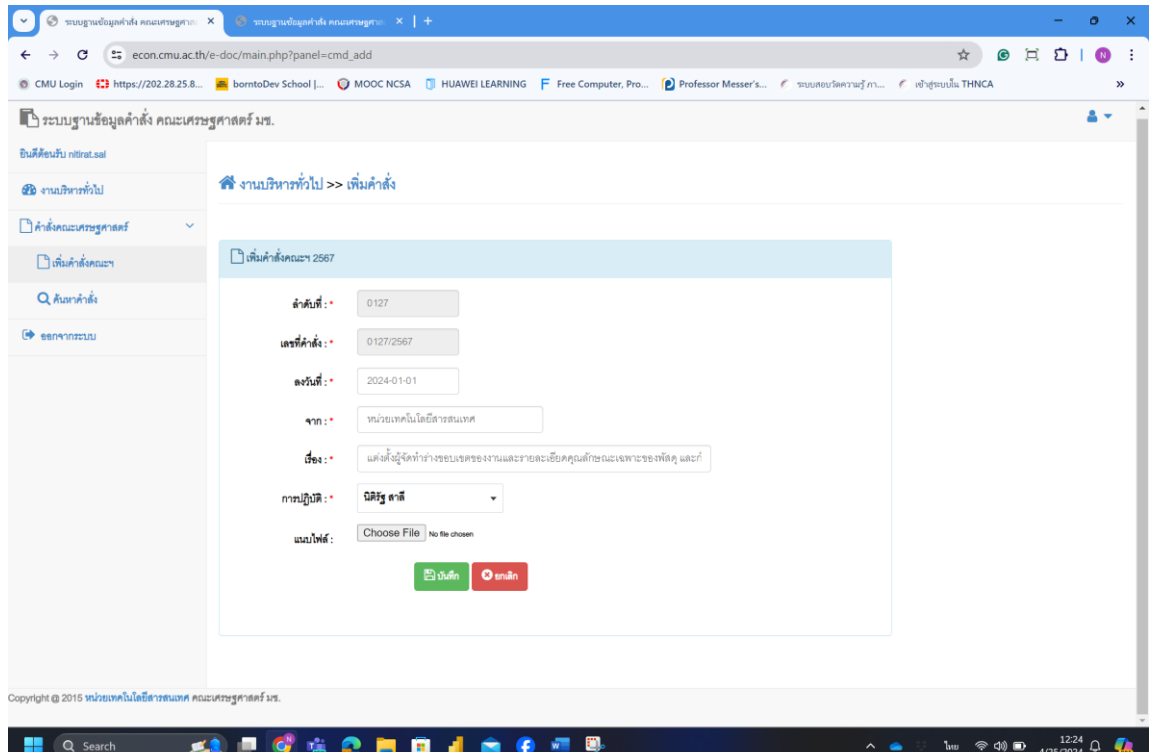

8. สามารถค้นหาคำสั่งย้อนหลังได้จากเมนู ค้นหาคำสั่ง แล้วเลือกปีที่ต้องการค้นหา

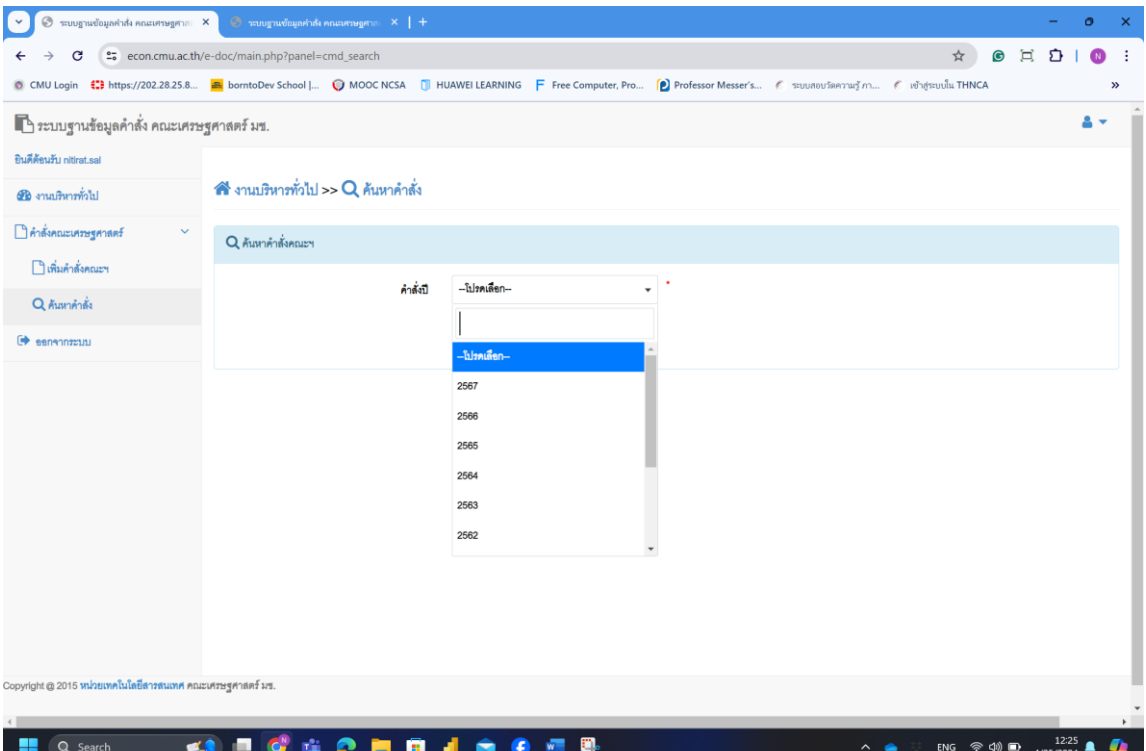

9. ระบบจะแสดงคำสั่งคณะ ในปีที่ค้นหา ออกมาแสดง

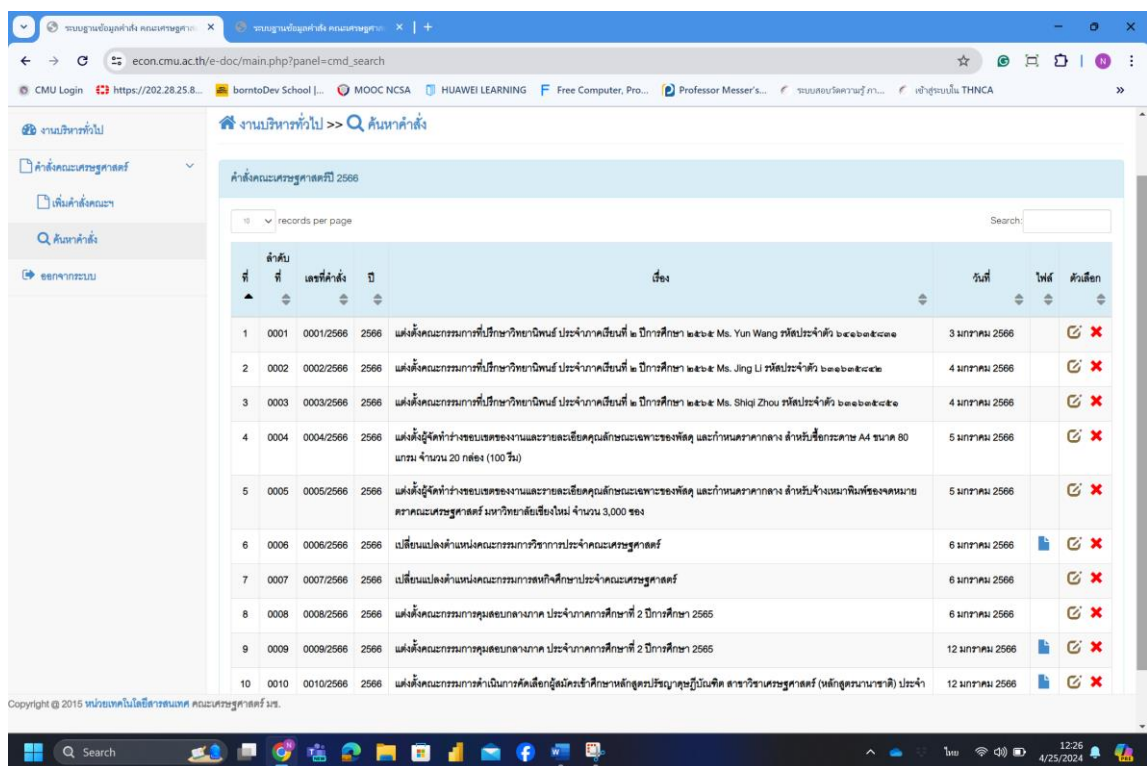